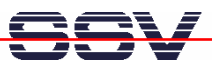

## **How to connect the DIL/NetPC ADNP/9200 to the Internet**

The DIL/NetPC ADNP/9200 is prepared for a connection to the Internet. The easiest way is a broadband-based Internet integration (i.e. with ADSL or similar).

• **1. Step:** Setup an infrastructure for the Internet integration. The following picture shows a sample for a small office environment. A cable modem and a SOHO router build the base. The SOHO router runs a DHCP server to deliver IP addresses to the networks members if requested.

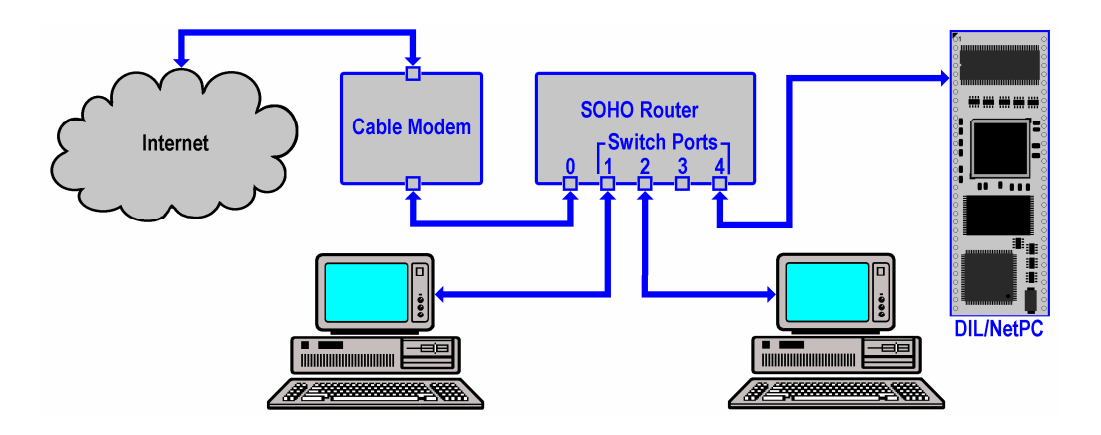

- **2. Step:** The Ethernet LAN interface (eth0 = LAN1) of the DIL/NetPC ADNP/9200 supports DHCP-based IP address assignment. This is a build-in feature of the ADNP/9200 Linux. See *mHTA9200-06.pdf How to set the ADNP/9200 IP Address for LAN1 with DHCP* for more details.
- **3. Step:** Check the DIL/NetPC ADNP/9200 Internet connection. The following picture shows a sample. First we display the given IP address for the ADNP/9200 Ethernet LAN interface (eth0) = LAN1) with an *ifconfig* command.

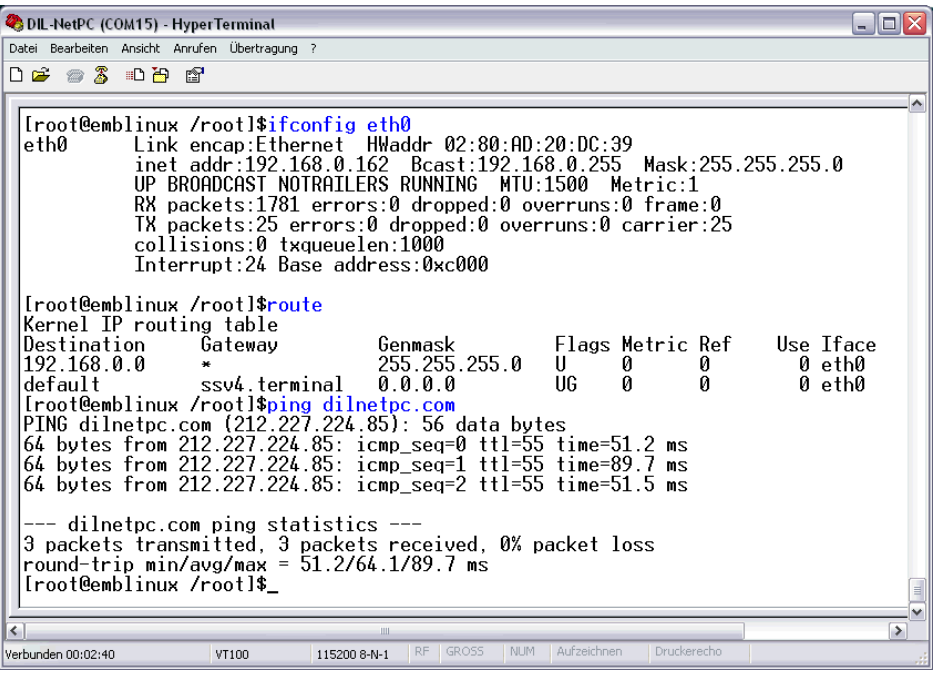

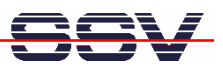

Then we check the Internet connection with a *ping* command. The ADNP/9200 Linux supports DNS. You can use a *ping* with an IP address or a DNS name.

**Please note:** In every boot phase the DIL/NetPC ADNP/9200 tries to get an IP address from a DHCP server for the LAN1 Ethernet interface. If no server is available, a timeout occurs. In this case, a static IP address is assigned to the ADNP/9200 Ethernet LAN interface (eth0 = LAN1) port.

That is all.